# MTA-STS, TLS-RPT, and BIMI

EXPERT ADVICE ON GETTING STARTED, BEST PRACTICES, AND PIT FALLS TO AVOID

This is the third episode in a Zimbra webinar series that aims to demystify modern email authentication and email encryption for practical, everyday use.

### A Brief Introduction

### **Randy Leiker**

President and CEO of Skyway Networks

- 26 Years Of IT industry experience
- 23 Of Those Years at Skyway Networks
- Long history with Zimbra, dating back to Zimbra 5.0

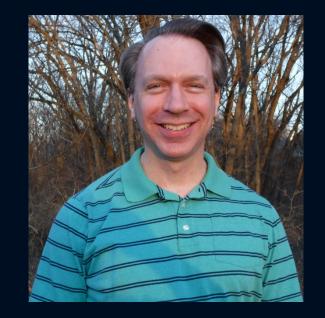

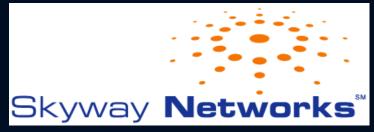

### Overview Of Today's Webinar

### • MTA-STS

- What Is MTA-STS?
- Opportunistic Encryption Of Email
- How To Setup MTA-STS By Example
- TLS-RPT
  - What Is TLS-RPT?
  - How To Setup TLS-RPT By Example
  - What Is In A Report?
- MTA-STS and TLS-RPT Best Practices
- MTA-STS and TLS-RPT Questions & Answers

# This webinar is being recorded and will be posted on the Zimbra YouTube Channel at https://www.youtube.com/c/zimbra

### • BIMI

- What Is BIMI?
- How To Setup BIMI By Example
- BIMI Best Practices
- BIMI Questions & Answers
- Wrap Up & Key Takeaways

### Email Security Webinar Series

- Earlier Topics (Available at https://www.youtube.com/c/zimbra):
  - SPF & DKIM: these form the foundation on which modern email authentication operates and are the first key steps to protecting your outbound email and domain name's reputation.
  - DMARC: supercharges SPF & DKIM by providing enforcement of your email policies, with a powerful feedback mechanism.

#### Upcoming Topics

- DNSSEC: prevent your DNS infrastructure from being the weakest link in the security chain and defend yourself from a variety of spoofing and man-in-the-middle attacks.
- TLS & DANE: an overview of how email encryption works, and how to overcome inherent weaknesses with the Certificate Authorities that issue SSL certificates by using certificate pinning.

### What Is MTA-STS and Why Do You Need It?

- MTA-STS: Mail Transfer Agent Strict Transport Security
- Introduced in 2018 by Google, Oath, Microsoft and Comcast.
- Purpose:
  - Addresses vulnerabilities in the STARTTLS standard
  - Declares to email senders what should happen when email encryption fails
  - Defeats man-in-the-middle and email eavesdropping attacks

# **Opportunistic Encryption Of Email**

- Used by 90% of email servers today
- The Essential Steps:
  - 1. Two mail servers connect using a plain-text, non-encrypted connection.
  - 2. Negotiate the features each server supports, including encryption.
  - 3. If encryption is available, use it to deliver an email, otherwise send as plaintext.

Source: https://transparencyreport.google.com/safer-email/overview

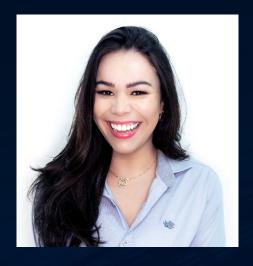

**Jill:** (Connects to mail.company.example with no encryption)

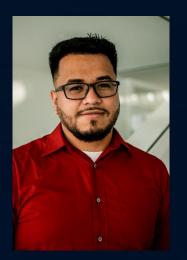

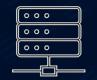

mail.zimbra.tech

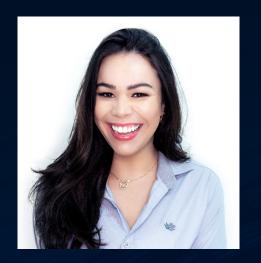

**Jill:** (Connects to mail.company.example with no encryption)

**Chris:** 220 mail.company.example welcomes you **Jill:** EHLO mail.zimbra.tech **Chris:** 250-STARTTLS

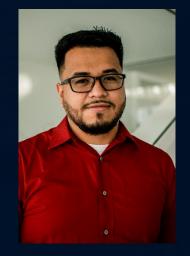

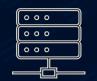

mail.zimbra.tech

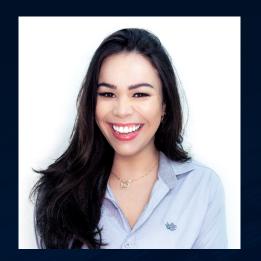

**Jill:** (Connects to mail.company.example with no encryption)

**Chris:** 220 mail.company.example welcomes you **Jill:** EHLO mail.zimbra.tech **Chris:** 250-STARTTLS

Jill: STARTTLS Chris: 220 Ready to start TLS ... Upgrades to an encrypted connection ...

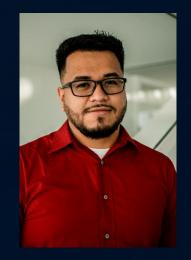

• • •

. . .

. . .

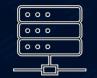

mail.zimbra.tech

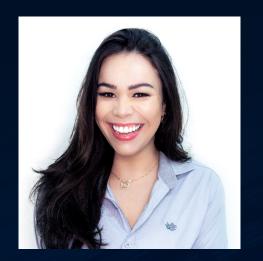

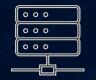

#### mail.zimbra.tech

**Jill:** (Connects to mail.company.example with no encryption)

**Chris:** 220 mail.company.example welcomes you **Jill:** EHLO mail.zimbra.tech **Chris:** 250-STARTTLS

Jill: STARTTLS Chris: 220 Ready to start TLS ... Upgrades to an encrypted connection ...

Jill: EHLO mail.zimbra.tech Chris: 250 mail.company.example loves encryption Jill: MAIL FROM:<jill@zimbra.tech> Chris: 250 OK Jill: RCPT TO:<chris@company.example> Chris: 250 Accepted Jill: DATA (sends email) Jill: QUIT

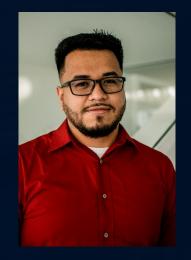

|   | • | • | 0 |
|---|---|---|---|
|   | • | ۰ | 0 |
|   | • | • | • |
| _ |   |   |   |

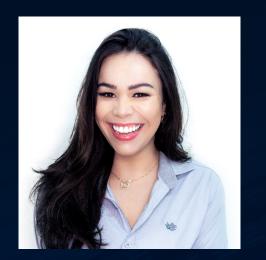

|   | 000 |  |
|---|-----|--|
|   | 000 |  |
|   | 000 |  |
| _ |     |  |

mail.zimbra.tech

**Jill:** (Connects to mail.company.example with no encryption)

**Chris:** 220 mail.company.example welcomes you **Jill:** EHLO mail.zimbra.tech **Chris:** 250-STARTTLS

... Plain-text (non-encrypted) connection continues ...

Jill: MAIL FROM:<jill@zimbra.tech> Chris: 250 OK Jill: RCPT TO:<chris@company.example> Chris: 250 Accepted Jill: DATA (sends email) Jill: QUIT

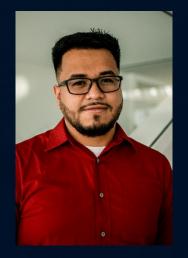

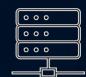

### Opportunistic Encryption Under Attack

• Adversaries that eavesdrop on email are not always typical or expected

Source: http://www.washingtonpost.com/blogs/the-switch/wp/2014/10/28/mobile-isp-thwarted-customersattempts-to-send-encrypted-e-mails-research-finds

### Opportunistic Encryption Under Attack

- Adversaries that eavesdrop on email are not always typical or expected
  - Cricket Wireless (owned by AT&T)

Source: http://www.washingtonpost.com/blogs/the-switch/wp/2014/10/28/mobile-isp-thwarted-customers-attempts-to-send-encrypted-e-mails-research-finds

### Opportunistic Encryption Under Attack

- Adversaries that eavesdrop on email are not always typical or expected
  - Cricket Wireless (owned by AT&T)
  - Employer Snooping

Source: http://www.washingtonpost.com/blogs/the-switch/wp/2014/10/28/mobile-isp-thwarted-customers-attempts-to-send-encrypted-e-mails-research-finds

# Mitigating Attacks Against STARTTLS

• SMTP was not built with security in mind.

### Mitigating Attacks Against STARTTLS

- SMTP was not built with security in mind.
- STARTTLS introduced in 2002 and took 11 years to reach at least 30% usage on the Internet. Jumped to 60-70% in 2013, then to 90% today.

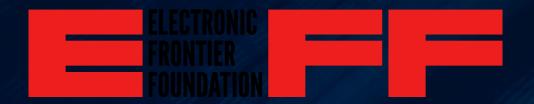

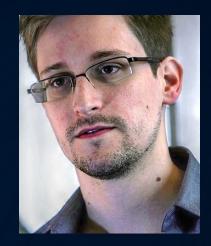

### Mitigating Attacks Against STARTTLS

- SMTP was not built with security in mind.
- STARTTLS introduced in 2002 and took 11 years to reach at least 30% usage on the Internet. Jumped to 60-70% in 2013, then to 90% today.
- STARTTLS attacks are preventable: DANE and MTA-STS

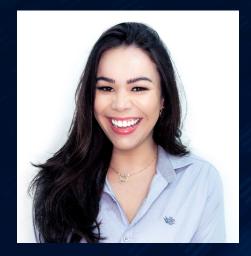

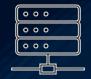

Attacker (man-in-the-middle) Blocking STARTTLS Commands

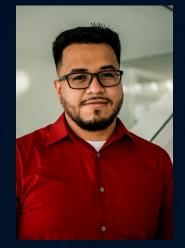

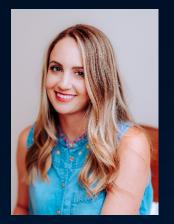

katie@zimbra.example

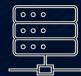

mail1.zimbra.example

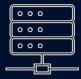

mail2.zimbra.example

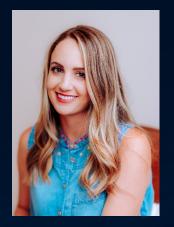

- MTA-STS Prerequisites:
  - Each email server requires a valid SSL certificate from a Certificate Authority.

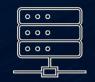

#### mail1.zimbra.example

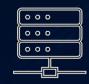

mail2.zimbra.example

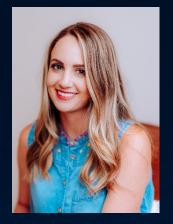

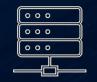

#### mail1.zimbra.example

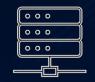

#### mail2.zimbra.example

• MTA-STS Prerequisites:

• Each email server requires a valid SSL certificate from a Certificate Authority.

• STARTTLS (Opportunistic Encryption) must be available on each email server.

Ubuntu: sudo su - zimbra Or for Red Hat: su - zimbra

zmprov gs `zmhostname` zimbraMtaTlsSecurityLevel
zmprov gs `zmhostname` zimbraMtaSmtpTlsSecurityLevel

zmprov ms `zmhostname` zimbraMtaTlsSecurityLevel may zmprov ms `zmhostname` zimbraMtaSmtpTlsSecurityLevel may zmmtactl restart

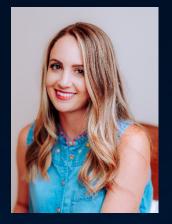

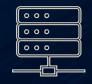

mail1.zimbra.example

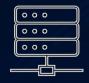

mail2.zimbra.example

- MTA-STS Prerequisites:
  - Each email server requires a valid SSL certificate from a Certificate Authority.
  - STARTTLS (Opportunistic Encryption) must be available on each email server.
  - TLS 1.2 or higher must be used on each email server.

#### zmprov gcf zimbraMtaSmtpdTlsProtocols

If zimbraMtaSmtpdTIsProtocols does not show >=TLSv1.2 then refer to: https://wiki.zimbra.com/wiki/Cipher\_suites#Configuring\_Zimbra\_MTA\_Postfix

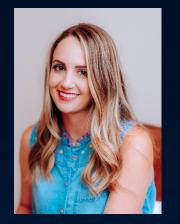

katie@zimbra.example

- Publishing An MTA-STS Policy
  - Create a web site called https://mta-sts.zimbra.example
    - Required format: https://mta-sts.[email-domain-name]
  - Sub-domain example: katie@mail.zimbra.example:

| $\fbox{\circ}$ | 0 0 |  |
|----------------|-----|--|
| •              | 0 0 |  |
| <b>•</b>       | • • |  |
|                |     |  |

mail1.zimbra.example

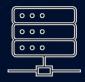

mail2.zimbra.example

https://mta-sts.mail.zimbra.example

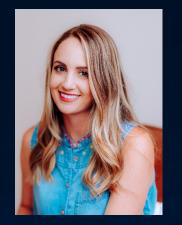

katie@zimbra.example

Publishing An MTA-STS Policy

- Create a text file at:
  - https://mta-sts.zimbra.example/.well-known/mta-sts.txt

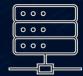

mail1.zimbra.example

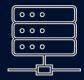

mail2.zimbra.example

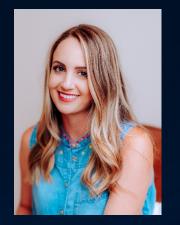

katie@zimbra.example

• Publishing An MTA-STS Policy

- Create a text file at:
  - https://mta-sts.zimbra.example/.well-known/mta-sts.txt
- With this content:

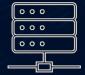

mail1.zimbra.example

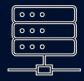

mail2.zimbra.example

version: STSv1

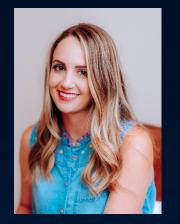

katie@zimbra.example

| P | Publishing An | <b>MTA-STS Policy</b> |
|---|---------------|-----------------------|
|---|---------------|-----------------------|

- Create a text file at:
  - https://mta-sts.zimbra.example/.well-known/mta-sts.txt
- With this content:

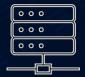

mail1.zimbra.example

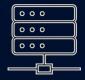

mail2.zimbra.example

version: STSv1 mode: testing Available Mode Options:

- **None:** ignore this MTA-STS policy.
- **Testing:** senders should report how this policy would be applied to email, but the policy is otherwise ignored.
- Enforce: senders should enforce the requirement for email sent to Katie's email server to always use encryption.

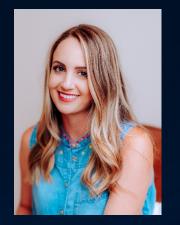

katie@zimbra.example

| 000 |
|-----|
| 000 |
| 000 |
|     |

mail1.zimbra.example

|   | 000 | J |
|---|-----|---|
|   | 000 | J |
|   | 000 | J |
| _ |     |   |

mail2.zimbra.example

• Publishing An MTA-STS Policy

- Create a text file at:
  - https://mta-sts.zimbra.example/.well-known/mta-sts.txt
- With this content:

version: STSv1 mode: testing mx: mail1.zimbra.example mx: mail2.zimbra.example

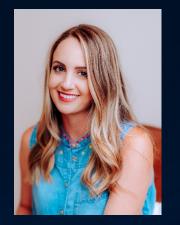

katie@zimbra.example

| <ul> <li>Publishing An MTA-STS Polic</li> </ul> |  | Publishi | ng An | MTA-S | TS Policy |
|-------------------------------------------------|--|----------|-------|-------|-----------|
|-------------------------------------------------|--|----------|-------|-------|-----------|

- Create a text file at:
  - https://mta-sts.zimbra.example/.well-known/mta-sts.txt
- With this content:

|   | 000 |
|---|-----|
|   | 000 |
|   | 000 |
| _ |     |

#### mail1.zimbra.example

| ( | 000 |   |
|---|-----|---|
| ( | 000 |   |
|   | 000 |   |
| - |     | - |

mail2.zimbra.example

version: STSv1 mode: testing <u>mx: mail1.zimbra.example</u> <u>mx: mail2.zimbra.example</u> <u>mx: \*.zimbra.example</u> The \*.zimbra.example wildcard does not include sub-domains like: west.mail1.zimbra.example

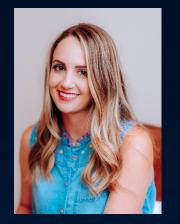

katie@zimbra.example

|   | 000 | ) |
|---|-----|---|
|   | 000 | ) |
|   | 000 | ) |
| _ |     |   |

#### mail1.zimbra.example

|   | 000 |
|---|-----|
|   | 000 |
|   | 000 |
| _ |     |

mail2.zimbra.example

• Publishing An MTA-STS Policy

- Create a text file at:
  - https://mta-sts.zimbra.example/.well-known/mta-sts.txt
- With this content:

version: STSv1 mode: testing mx: mail1.zimbra.example mx: mail2.zimbra.example max\_age: 31557600

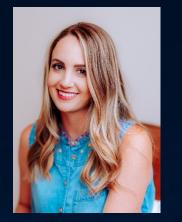

katie@zimbra.example

ullet

|   | 000 | ight) |
|---|-----|-------|
|   | 000 | )     |
|   | 000 | ight) |
| _ |     |       |

#### mail1.zimbra.example

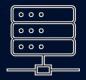

mail2.zimbra.example

Publishing An MTA-STS DNS Record

- Record Type: DNS TXT
- Host name: \_mta-sts.zimbra.example
  - Content v=STSv1; id=2022051001;

The id value can be any alphanumeric string, but consider using a format of: YYYYMMDDNN where:

- YYYY: calendar year
- MM: calendar month
- DD: calendar day
- NN: revision number

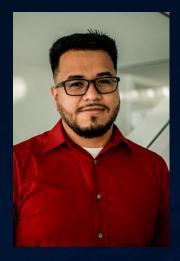

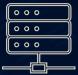

mail.company.example

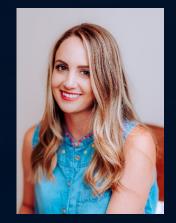

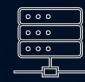

mail1.zimbra.example

version: STSv1 mode: enforce mx: mail1.zimbra.example mx: mail2.zimbra.example max\_age: 31557600

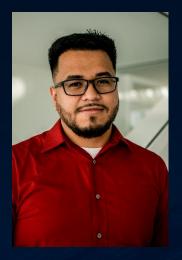

mail.company.example

**Chris:** (requests Katie's DNS record for \_mta-sts.zimbra.example) **Katie:** v=STSv1; id=2022051001; (no change from cached copy)

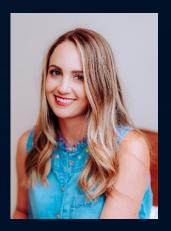

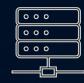

mail1.zimbra.example

version: STSv1 mode: enforce mx: mail1.zimbra.example mx: mail2.zimbra.example max\_age: 31557600

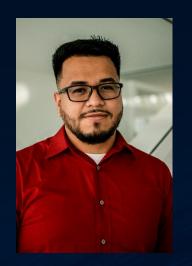

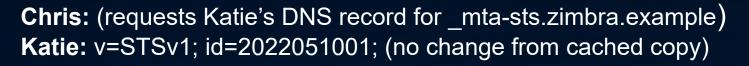

Chris: (Connects to mail1.zimbra.example with no encryption)

**Katie:** 220 mail1.zimbra.example says how are you **Chris:** EHLO mail.company.example **Katie:** 250-STARTTLS

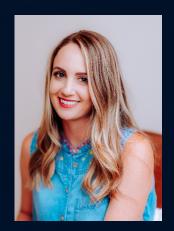

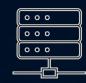

mail1.zimbra.example

version: STSv1 mode: enforce mx: mail1.zimbra.example mx: mail2.zimbra.example max\_age: 31557600

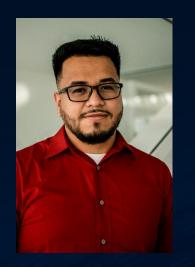

| 0 | 0 0 | ) |
|---|-----|---|
|   | 0 0 |   |
| 0 | 0 0 | ) |
| _ |     | = |

#### mail.company.example

**Chris:** (requests Katie's DNS record for \_mta-sts.zimbra.example) **Katie:** v=STSv1; id=2022051001; (no change from cached copy)

Chris: (Connects to mail1.zimbra.example with no encryption)

Katie: 220 mail1.zimbra.example says how are you Chris: EHLO mail.company.example Katie: 250-STARTTLS

Chris: STARTTLS Katie: 220 Ready to start TLS (blocked by hacker) Hacker: 454 TLS not available due to temporary reason

Response is non-compliant with Katie's MTA-STS policy, so Chris immediately drops the connection instead of continuing with a plain-text email delivery.

Chris: QUIT

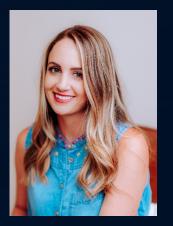

|   | • | ۰ | 0 |
|---|---|---|---|
|   | • | • | 0 |
|   | • | • | 0 |
| _ |   |   |   |

#### mail1.zimbra.example

version: STSv1 mode: enforce mx: mail1.zimbra.example mx: mail2.zimbra.example max\_age: 31557600

33

### What Is TLS-RPT and Why Do You Need It?

- TLS-RPT: Transport Layer Security Reporting
- Introduced in 2018 by same authors of the MTA-STS standard
- Purpose:
  - Provides feedback loop of sender's successful & failed email deliveries.
  - An early warning system of configuration errors on your email server, or attacks that are underway.

### How To Setup TLS-RPT By Example

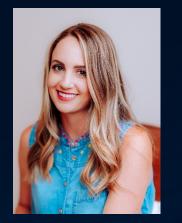

katie@zimbra.example

Publishing An TLS-RPT DNS Record

- Record Type: DNS TXT
- Host name: \_smtp.\_tls.zimbra.example

 Content v=TLSRPTv1; rua=mailto:tlsreports@zimbra.example

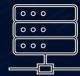

mail1.zimbra.example

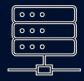

mail2.zimbra.example

### How To Setup TLS-RPT By Example

ullet

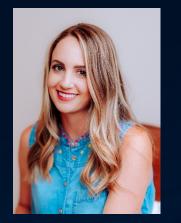

katie@zimbra.example

|   | 000 |  |
|---|-----|--|
|   | 000 |  |
|   | 000 |  |
| _ |     |  |

#### mail1.zimbra.example

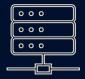

mail2.zimbra.example

• Publishing An TLS-RPT DNS Record

- Record Type: DNS TXT
- Host name: \_smtp.\_tls.zimbra.example

Content v=TLSRPTv1; rua=mailto:tlsreports@zimbra.example

The rua keyword can be configured to send to any domain, for example: reports@somewhere.company. Unlike DMARC, no additional DNS TXT record is needed on the somewhere.company domain to enable this reporting.

#### What Do The Reports Contain?

- Reports are sent every 24 hours as gzipped text files attached to emails.
  - Free tools like 7-Zip (<u>https://www.7-zip.org</u>) can be useful for opening the compressed files on Windows.
- Reports will be formatted in JSON
  - Search online for "JSON parser" where many tools are available to help reformat the reports into a human readable form.

#### What Do The Reports Contain?

```
"organization-name": "Google Inc.",
"date-range": {
    "start-datetime": "2022-05-10T00:00:00Z",
    "end-datetime": "2022-05-10T23:59:59Z"
},
"contact-info": "smtp-tls-reporting@google.com",
"report-id": "2022-05-08T00:00:00Z zimbra.example",
"policies": [
        "policy": {
            "policy-type": "sts",
            "policy-string": [
                "version: STSv1",
                "mode: enforce",
                "mx: mail1.zimbra.example",
                "mx: mail2.zimbra.example",
                "max age: 31557600"
            ١,
            "policy-domain": "zimbra.example"
        1,
        "summary": {
            "total-successful-session-count": 15,
            "total-failure-session-count": 0
```

#### What Do The Reports Contain?

```
"organization-name": "Google Inc.",
"date-range": {
    "start-datetime": "2022-05-10T00:00:00Z",
    "end-datetime": "2022-05-10T23:59:59Z"
"contact-info": "smtp-tls-reporting@google.com",
"report-id": "2022-05-10T00:00:00Z zimbra.example",
"policies": [
        "policy": {
            "policy-type": "sts",
            "policy-string": [
                "version: STSv1",
                "mode: enforce",
                "mx: mail1.zimbra.example",
                "mx: mail2.zimbra.example",
                "max age: 31557600"
            "policy-domain": "zimbra.example"
        "summary": {
            "total-successful-session-count": 11,
            "total-failure-session-count": 4
```

```
"failure-details": [
```

```
"result-type": "certificate-expired",
"sending-mta-ip": "209.136.73.254",
"receiving-mx-hostname": "mta2.zimbra.example",
"receiving-mx-helo": "mta2.zimbra.example",
"receiving-ip": "64.200.180.2",
"failed-session-count": 4
```

Report documentation: https://datatracker.ietf.org/doc/html/rfc846o#section-4.4

- **Best Practice # 1:** Before publishing an MTA-STS policy, ensure these prerequisites are met. All mail servers included in your DNS MX records must:
  - 1. Have valid SSL certificates issued by a Certificate Authority.
  - 2. Have SSL certificates that exactly match both the server's host name and DNS MX record names.
  - 3. Support an encryption protocol of at least TLSv1.2 or higher. MTA-STS does not have a minimum encryption cipher requirement, but consider using only strong ciphers, as described here: <a href="https://wiki.zimbra.com/wiki/Cipher suites#Configuring Zimbra MTA Postfix">https://wiki.zimbra.com/wiki/Cipher suites#Configuring Zimbra MTA Postfix</a>
  - 4. Have Opportunistic Encryption (STARTTLS) support enabled. Preferably this should apply to both inbound & outbound email servers. The Zimbra commands to check this were included earlier in the webinar.

- Best Practice # 2: When publishing your MTA-STS policy, ensure that your web server has:
  - 1. A valid SSL certificate issued by a Certificate Authority for mta-sts.[your-domain]. For example: mtasts.zimbra.example. For a sub-domain, this would be mta-sts.[your-sub-domain].
  - 2. An encryption protocol configured of at least TLSv1.2 or higher. This Mozilla site: https://sslconfig.mozilla.org can help you select strong encryption ciphers too for your web server too.

- Best Practice # 3: Choose the mode and max\_age values for your MTA-STS policy carefully.
  - When first getting started with MTA-STS, always start with a mode setting of "testing" in your MTA-STS policy. The "none" mode can safely be skipped.
  - Immediately follow this up by configuring TLS-RPT to begin monitoring the results of how email senders will apply your MTA-STS policy.
  - Consider collecting a minimum of 1 week of monitoring data via TLS-RPT before progressing from testing to enforce mode. Larger email sending domains may need a minimum of several weeks of monitoring data.
  - Set the max\_age keyword in your MTA-STS policy to a minimum of at least a few weeks, if not several months. Should email senders be unable to access your MTA-STS DNS record for some period of time, this ensures consistent application of your MTA-STS policy as email senders will cache this information.

- Best Practice # 4: Use a report summarization tool for automatically parsing TLS-RPTs.
  - Similar to DMARC aggregate reports, you may find that the number of TLS-RPTs received over time steadily increases as more email senders adopt MTA-STS.

- Best Practice # 5: Avoid duplicate MTA-STS and TLS-RPT records in your DNS zone.
  - Consider this example:
    - Host name: \_mta-sts.zimbra.example
    - Content: v=STSv1; id=2022022401;
    - Host name: \_mta-sts.zimbra.example
    - Content: v=STSv1; id=2022051701;
  - Email senders will treat this duplication as if you have no MTA-STS policy published at all.

# MTA-STS and TLS-RPT Questions

Up Next: BIMI

#### What Is BIMI and When Should You Use It?

- BIMI: Brand Indicators for Message Identification
- Introduced in 2021 by Valimail, Skye Logicworks, and Fastmail.
- Purpose:
  - Provides a standardized means for organizations to request that email providers display their brand logo next to emails the organization sends to recipients.
  - Provides trademark owners with a means to attest that they have the rights to use a logo.

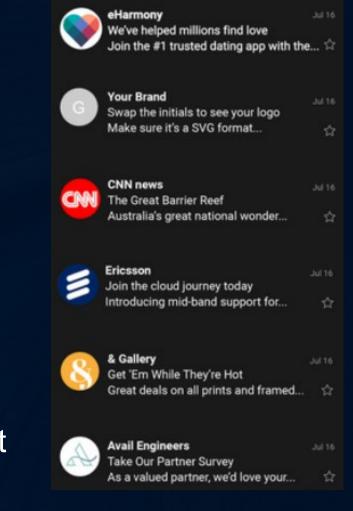

#### What Is BIMI and When Should You Use It?

- BIMI: Brand Indicators for Message Identification
- Introduced in 2021 by Valimail, Skye Logicworks, and Fastmail.
- Purpose:
  - Provides a standardized means for organizations to request that email providers display the organization's brand logo next to emails the organization sends to recipients.
  - Provides trademark owners with a means to attest that they have the rights o use a logo.

### How To Setup BIMI By Example

- Step 1.) Katie imports her company logo into Adobe Illustrator.
- Step 2.) With assistance from a graphic designer, her logo is cropped so that it fits within a perfect square & is less than 32 KB in size.

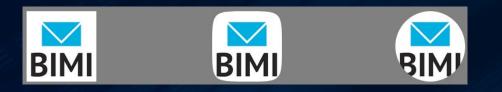

 Step 3.) Katie will need to work with her graphic design to make a few additional manual tweaks to her logo, as described on this page: https://bimigroup.org/creating-bimi-svg-logo-files/

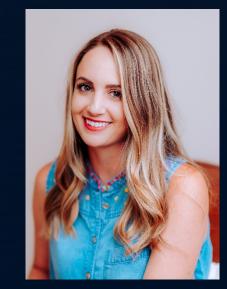

#### How To Setup BIMI By Example

- Step 4.) Katie uploads the SVG file containing her company's logo to her web server. BIMI requires the logo to be served with HTTPS only, but it may be served from any web site domain.
- Step 5.) Katie next creates a new DNS TXT record of:
- Host name: default.\_bimi.zimbra.example
- Content: v=BIMI1; I=https://zimbra.example/logo.svg;

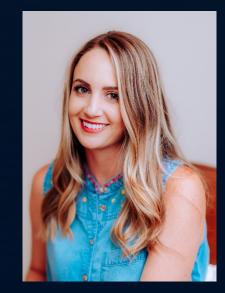

### How To Setup BIMI By Example

- Step 6.) If Katie has trademarked her company logo, as an optional step, she can also obtain a digital certificate where a Certificate Authority verifies that she owns the trademark. Presently this service is provided by 2 CAs: Digicert and Entrust DataCard.
- Once she has her digital certificate, she would modify her DNS record with:
- Host name: default.\_bimi.zimbra.example
- Content: v=BIMI1; l=https://zimbra.example/logo.svg; a=https://zimbra.example/mark.pem;

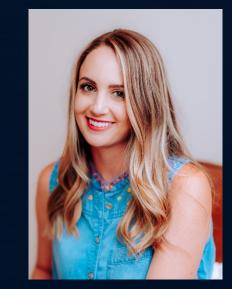

## **BIMI Questions**

Up Next: Key Take Aways

#### Key Take Aways

- Before publishing your first MTA-STS policy, carefully check that all of the prerequisites described earlier in this webinar have been met. If any are skipped, this will often result in your MTA-STS policy being ignored by email senders.
- Use a large max\_age value in your MTA-STS policy to limit exposure to short term DNS outages that could cause email senders to ignore the published policy. You can always override this at anytime by changing the id value in the MTA-STS DNS TXT record.
- Before attempting to setup BIMI, ensure that you have DMARC setup with a policy of at least quarantine or reject. If DMARC policy of none is in use, them your BIMI DNS record will be ignored.

#### Thank You For Attending Today's Webinar!

#### Speaker's Contact Information

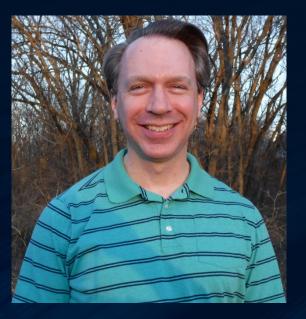

Randy Leiker Skyway Networks randy@skywaynetworks.com https://skywaynetworks.com